## **Neues Schuljahr anlegen**

Mit der Funktion **Aus Vorjahr übernehmen** können alle Klassen, Gruppen und Facharten aus dem Vorjahr in das ausgewählte Schuljahr übernommen werden.

Anschließend werden die übernommenen Daten bequem angepasst. Dazu gehört das Eintragen des KVs oder das Löschen überflüssiger Gruppen. Mit dieser Vorgehensweise spart man sich viel Zeit!

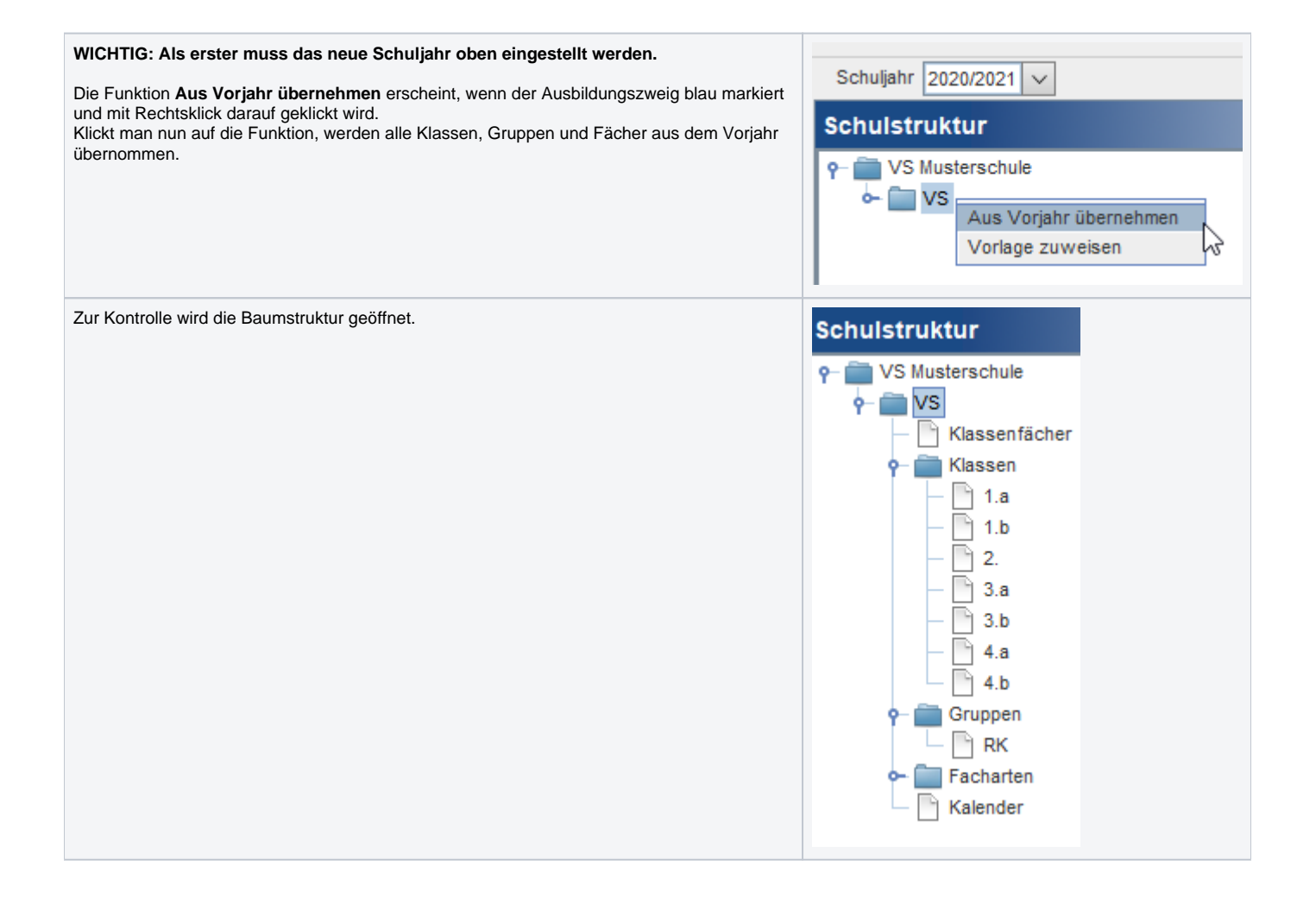